## **Creating a Square Tool**

## **Preparations**

- Open a new GeoGebra classic
- Hide the algebra window, input field, and coordinate axes
- Change the labeling setting to All new objects

## **Step by step**

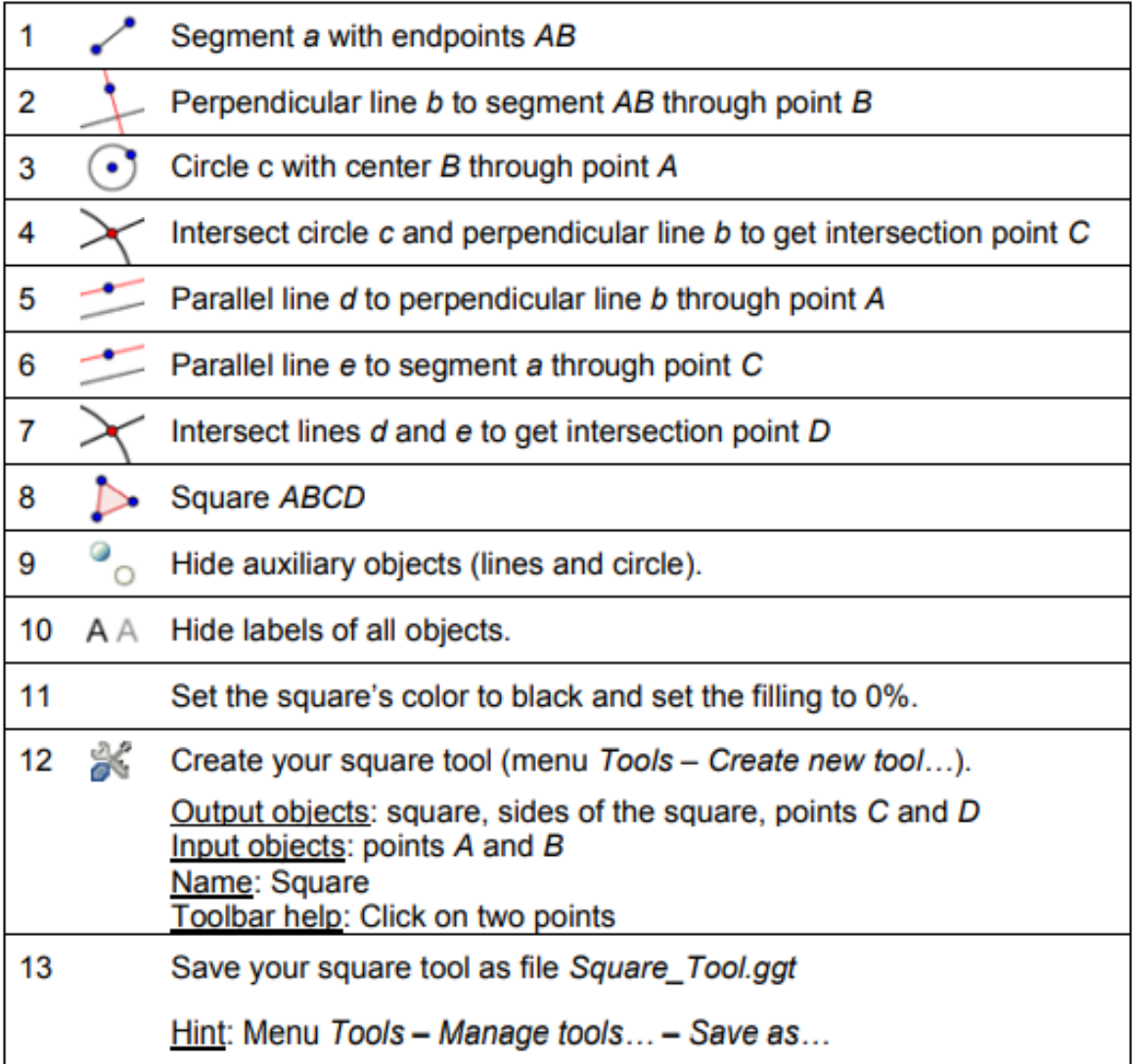

adapted from:

[https://www3.risc.jku.at/conferences/cadgme2009/Judith\\_Hohenwarter/presentation\\_files/Ge](https://www3.risc.jku.at/conferences/cadgme2009/Judith_Hohenwarter/presentation_files/GeoGebra_WS_7.pdf) [oGebra\\_WS\\_7.pdf](https://www3.risc.jku.at/conferences/cadgme2009/Judith_Hohenwarter/presentation_files/GeoGebra_WS_7.pdf)